# RS-485 通信コマンドのフォーマット

# 目次

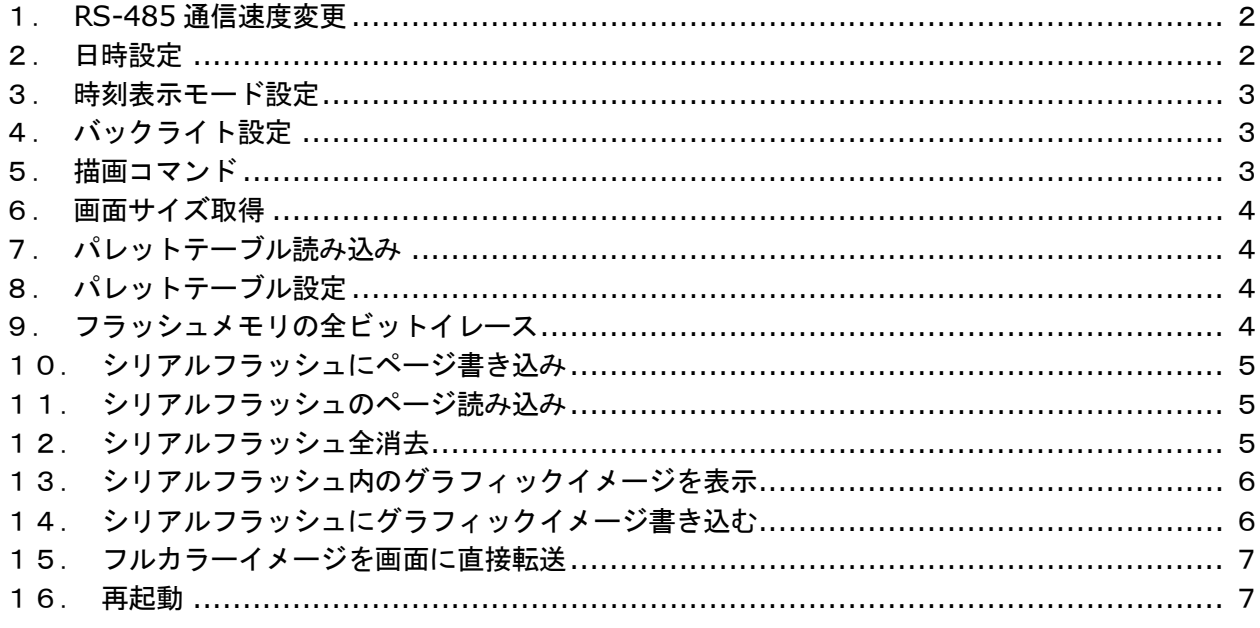

- 注記: 1. 以降に示すコマンドフォーマットは一つの枠が1バイトです。
	- 2. 枠内に"0x01"のように数値が書かれているものは、その数値が入ります。
		- 3. バイト数、シーケンス番号、CRCは省略しています。
		- 4. 以降の説明で使用する座標 Left,Top は、左上を原点とした X 座標 (横), Y 座標 (縦) を示し ます。
		- 5. これらのコマンドの応答は肯定応答または否定応答です。

# 1.RS-485 通信速度変更

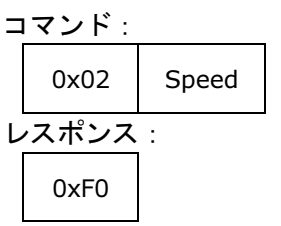

RS-485 の通信速度を、下表に示す Speed で指定した速度に変更します。この変更は LCD ユニットを再 起動すると有効になります。

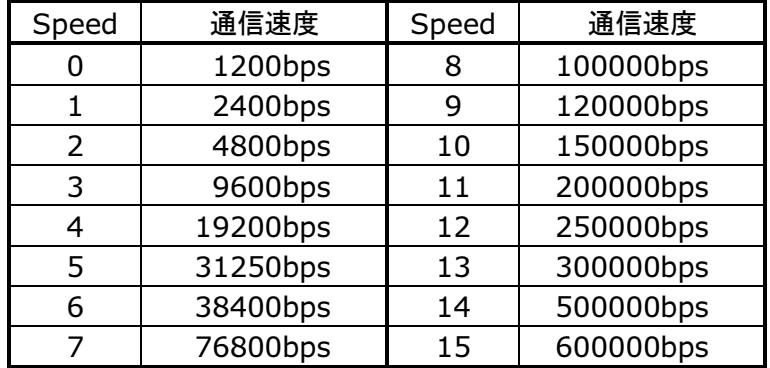

# 2.日時設定

コマンド:

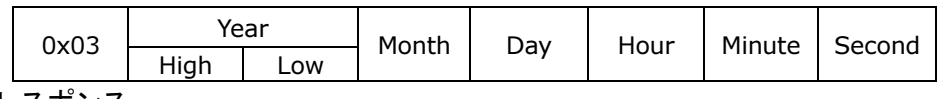

レスポンス:

0xF0

LCD ユニットに日時を設定します。「年月日時分秒」を全てバイナリで設定します。 設定範囲は下記のようになります。

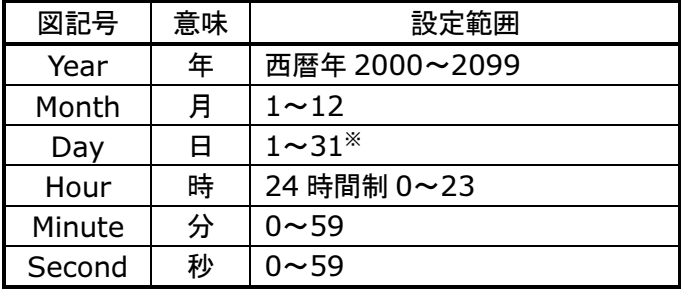

※大小の月およびうるう年のチェックはしていません。

LCD ユニットには RTC(リアルタイムクロック)を内蔵していません。電源を OFF すると、設定された 日時は初期状態に戻ります。

#### 3. 時刻表示モード設定

コマンド:

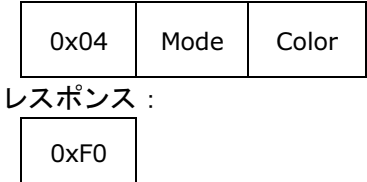

レイヤー3に時刻を常時表示します。Mode で表示位置と表示形式を指定し、Color で表示色を指すパレ ット番号を指定します。表示位置で解除を指定すると、時刻表示が解除されます。

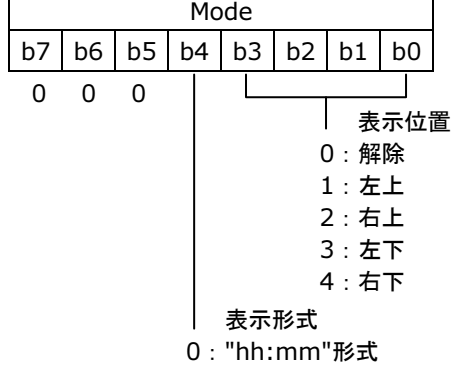

1:"hh:mm:ss"形式

4.バックライト設定

コマンド:

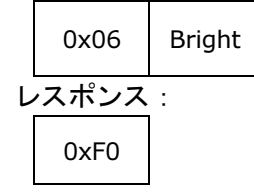

LCD パネルのバックライトの明るさを制御します。Bright は 0~100 の整数で、0 が最も暗く 100 が最 も明るくなります。

通常バックライトは周囲の明るさによって自動的に制御されていますが、このコマンドで明るさを指定す ると自動制御されなくなります。ただし、LCD ユニットを再起動すると自動制御に戻ります。

5.描画コマンド

コマンド:

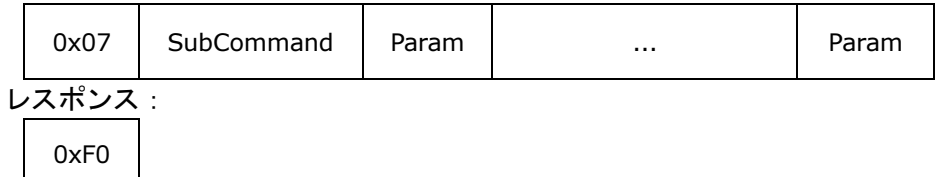

描画コマンドは SubCommand によりいくつもの機能があります。詳細は「描画コマンドのフォーマッ ト」を参照ください。

# 6.画面サイズ取得

コマンド:

0x09

レスポンス:

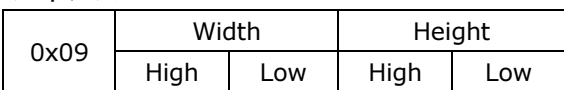

Width=480 ピクセル、Height=272 ピクセルを返します。

7.パレットテーブル読み込み

コマンド:

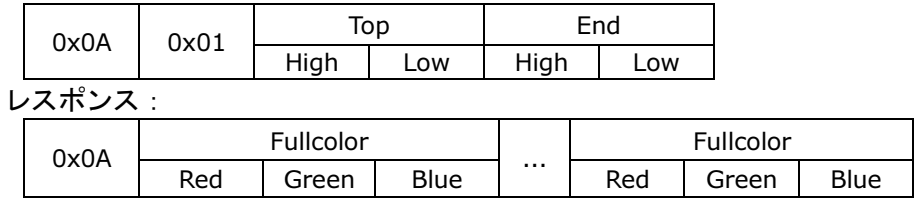

Top~End で示すパレット番号のカラーコードを読み込みます。ただし、Top~End は 0~255 の範囲内 で指定します。パレット番号 254 は透過色に、255 は無効色に固定のためカラーコードは無効です。

8.パレットテーブル設定

コマンド:

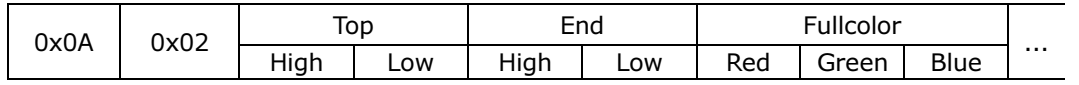

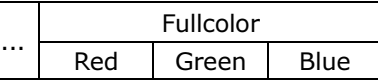

レスポンス:

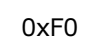

Top~End で示すパレット番号のカラーコードを設定します。以降に続くカラーコード Fullcolor は、指 定したパレット番号と同じ数だけ送る必要があります。

Top~End は 0~255 の範囲です。ただし、パレット番号 254 は透過色に、255 は無効色に固定のため 設定は無効です。

9.フラッシュメモリの全ビットイレース

コマンド:

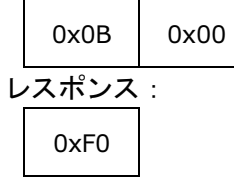

シリアルフラッシュの全領域をイレース(消去)します。イレースを行うと全ビット1になります。

#### 10. シリアルフラッシュにページ書き込み

コマンド (初回):

|               | 0x0B             | 0x01 | WriteAddress |          |       |     | <b>ByteCount</b> |       |       |     |
|---------------|------------------|------|--------------|----------|-------|-----|------------------|-------|-------|-----|
|               |                  |      | High         | (2nd)    | (3rd) | Low | High             | (2nd) | (3rd) | Low |
| コマンド (2回目以降): |                  |      |              |          |       |     |                  |       |       |     |
|               | 0x0B             | 0x02 | Data         | $\cdots$ |       |     |                  | Data  |       |     |
| レスポンス:        |                  |      |              |          |       |     |                  |       |       |     |
|               | 0xF <sub>0</sub> |      |              |          |       |     |                  |       |       |     |

WriteAddress で示す先頭アドレスから、ByteCount で示すバイト数だけシリアルフラッシュに書き込み ます。書き込むデータ Data は2回目以降のコマンドで送信します。

WriteAddress が示すアドレスの A7~A0 が全て0の場合を除き、ByteCount で 256 バイト以上を指定 することはできません。256 バイト未満であっても、次ページにまたがるアドレス(WriteAddress の A7→A8 に桁上がりが発生する)には書き込めません。

注記:既に書き込みを実施した領域では正常に書き込みできません。イレースを行ってから書き込みを実 施してください。

11. シリアルフラッシュのページ読み込み

コマンド (初回):

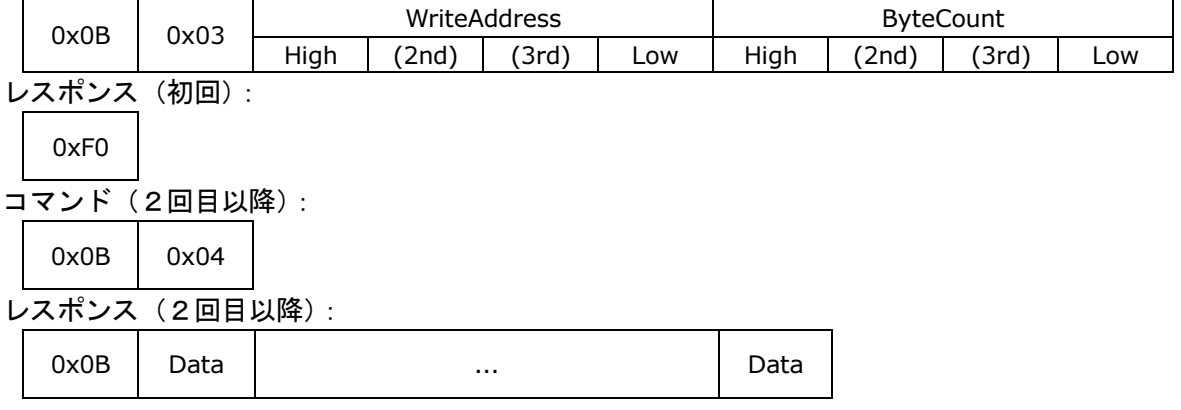

WriteAddress で示す先頭アドレスから、ByteCount で示すバイト数だけシリアルフラッシュから読み込 みます。読み出したデータ Data は2回目以降のコマンドで返信します。

一度に読み出せるデータは最大 256 バイトです。データが 256 バイトを越える場合は、2回目以降のコ マンドを必要回数実行してください。

12.シリアルフラッシュ全消去

コマンド: 0x0C レスポンス: 0xF0

シリアルフラッシュの全領域をイレース(消去)します。イレースを行うと全ビット1になります。 0x0B00 コマンドと同じ働きです。

#### 13.シリアルフラッシュ内のグラフィックイメージを表示

コマンド:

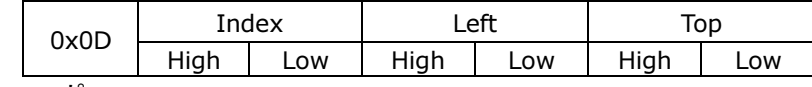

レスポンス:

インデックス番号 Index で示されるビットイメージ画像をシリアルフラッシュ内から検索して、現在の描 画レイヤーの左上座標 left,Top の位置から表示します。Index で示されるビットイメージ画像が存在しな かった場合は否定応答を返します。

もし Index で示されるビットイメージ画像がフルカラー画像だった場合は、LCD コントローラの VRAM 上に直接描画します。

注記:シリアルフラッシュに書き込まれている画像が多い場合、インデックスの検索に時間がかかる場合 があります。

14. シリアルフラッシュにグラフィックイメージ書き込む

コマンド (初回):

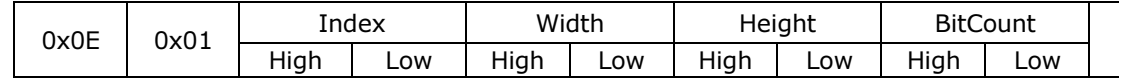

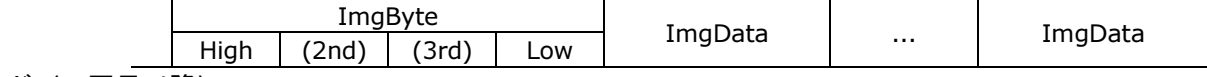

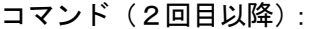

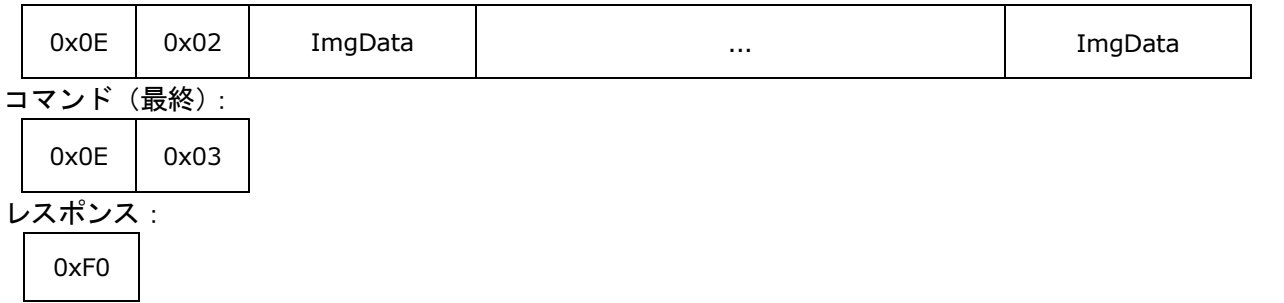

ビットイメージ画像にインデックス番号 Index を付けてシリアルフラッシュに書き込みます(表示は行わ れません)。

Index には 0~65534 の任意の数値が使用できます。ただし、既に使用している番号と 65535 は使用で きません。

Width,Height は画像の幅と高さ(ピクセル)を示し、BitCount は画像のカラーモード (8=256 色, 24= フルカラー)を示します。ImgByte は以降に続く画像データ(全ピクセル分)のバイト数です。

画像データ ImgData は、BitCount=8 のときパレット番号(1ピクセル1バイト)で、BitCount=24 のときカラーコード(RGB の順,1ピクセル3バイト)です。

画像データの配置は、Height がマイナスの場合は左→右かつ上→下の順、Height がプラスの場合は左→ 右かつ下→上の順とみなします。

画像データは上図に示す2回目以降のコマンド(0x0E02)を使って順次送信し、画像データが送信終了 したら最後に最終コマンド(0x0E03)を送信してください。最終コマンドがない場合は正常に書き込み できません。

<sup>0</sup>xF0

- 備考:初回コマンドでは ImgByte までを送り、画像データを2回目以降のコマンドのみで送ってもかま いません。
- 注記: 1. 既に使用されているなどでインデックス番号が無効の場合、またはシリアルフラッシュの書き 込みに失敗した場合は否定応答を返します。
	- 2.インデックス番号0で書き込んだビットイメージ画像は、LCD ユニット起動時に原点(0,0)か ら表示されます。この起動時の表示を行いたくない場合は、インデックス番号0に書き込まな いでください。
- 15. フルカラーイメージを画面に直接転送

コマンド(初回):

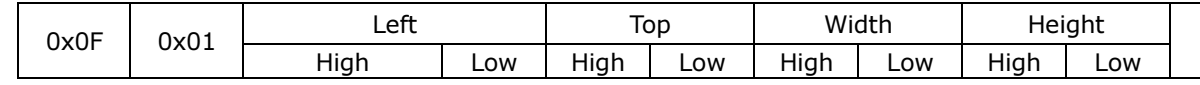

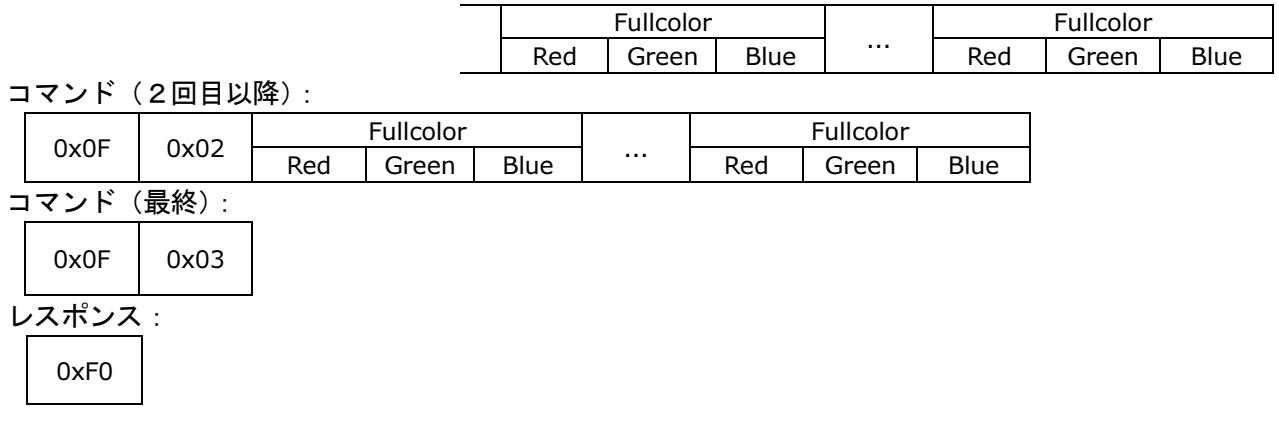

LCD コントローラの VRAM 上の左上座標 Left,Top から、横 Width (ピクセル) ×縦 Height (ピクセル) のフルカラーのビットイメージ画像を VRAM に直接描画します。

ビットイメージ画像の各ピクセルは 24 ビットフルカラー(RGB の順、1ピクセル3バイト)です。画像 データの配置は、Height がマイナスの場合は左→右かつ上→下の順、Height がプラスの場合は左→右か つ下→上の順とみなします。

画像データは上図に示す2回目以降のコマンド(0x0F02)を使って順次送信し、画像データの送信が終 了したら最後に最終コマンド(0x0F03)を送信してください。

備考:初回コマンドでは Height までを送り、画像データを2回目以降のコマンドのみで送ってもかまい ません。

16.再起動

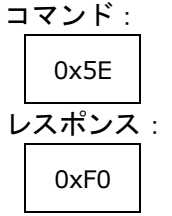

LCD ユニットを再起動します。

この再起動は、マイコンをリセットし周辺機能や LCD コントローラを再初期化するもので、電源リセッ トとは異なります。